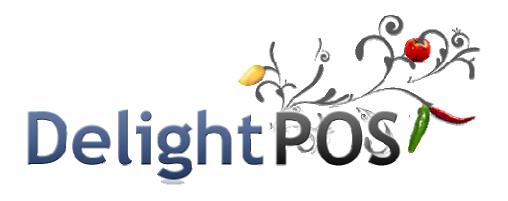

# **Quick User Manual**

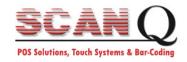

# **CONTENTS**

| Mair | Main Screen 3   |                                                                                                    |    |  |  |
|------|-----------------|----------------------------------------------------------------------------------------------------|----|--|--|
| 1    | Time o          | ard                                                                                                    | 4  |  |  |
| 2    | Cashier In/Out  |                                                                                                    |    |  |  |
| 3    | Dine            | Out       5         r       6         ng Table Screen       6         sing New Order       7         er / New Order       8         en       9 |    |  |  |
|      | 3.1             | Dining Table Screen                                                                                                    | 6  |  |  |
|      | 3.2             | Making New Order                                                                                                    | 7  |  |  |
| 4    | TO GO           | Order / New Order                                                                                                    | 8  |  |  |
| 5    | 5 Settle Screen |                                                                                                    |    |  |  |
|      | 5.1             | Make a Payment                                                                                                    | 10 |  |  |
| 6    | Customers       |                                                                                                    |    |  |  |
| 7    | Gift Card1      |                                                                                                    |    |  |  |
| 8    | Back C          | Back Office                                                                                                    |    |  |  |
|      | 8.1             | Menu Setup                                                                                                    | 14 |  |  |
|      | 8.2             | Dining Setup                                                                                                    |    |  |  |
|      | 8.3             | Employee setup                                                                                                    |    |  |  |
|      | 8.3.1           | Add New Employee Screen                                                                                                    |    |  |  |
|      | 8.4             | Payment Setup                                                                                                    | 18 |  |  |
|      | 8.5             | Discount setup                                                                                                    |    |  |  |
|      | 8.6             | Application Setting                                                                                                    |    |  |  |
|      | 8.6.1           | Back up Setting                                                                                                    |    |  |  |
| 9    | Report          | is                                                                                                    |    |  |  |
|      | 9.1             | Employee Analyzing Report                                                                                                    |    |  |  |
|      | -               | r - r - · · r · · · · · · · · · · · · ·                                                                                                    |    |  |  |

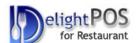

#### Main Screen

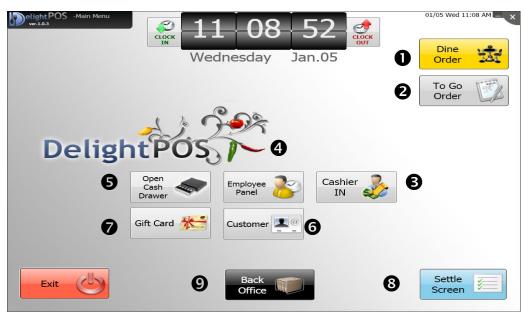

#### 1. Dine Order

Make a new order for restaurant's customers. It is hidden if you disable in back office

### 2. To Go Order / New Order

Make a to go order or Coffee shop's customers

#### 3. Cashier IN/OUT

Cashier must login to system before any payment transaction

#### 4. Time Card Panel

Manage and control employees' clock in and clock out

#### 5. Open cash Drawer

To put in or take out money from cash drawer

#### 6. Customer

Manage and control customer information

#### 7. Gift Card

Issue and setup gift cards

#### 8. Settle Screen

Manage, view and control all Payments

#### 9. Back Office

This function helps store owner to manage store setting such as menu setup, dining setup, employee setup

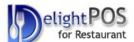

# 1 Time card

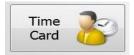

Employees can clock in/out before starting or leaving job every day in the main screen. They also can view their time sheet at employee time panel.

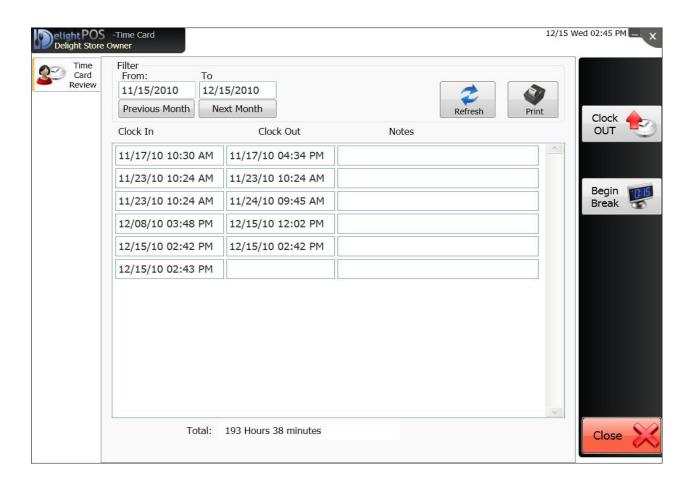

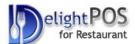

# 2 Cashier In/Out

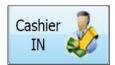

Cashiers should login to the system every day and enter beginning amount of money. This part is very important for banking transaction and store daily reports. They also have to log out at the end of day or cashier shift to print out report and confirm cash drawer money count.

#### > Security Check

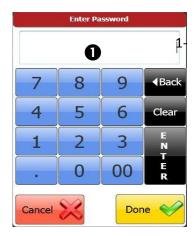

-Enter login Password
 For our demo, default Password for owner is number 1
 Cashier's default password is number 2

#### Cashier Log IN/Out Screen

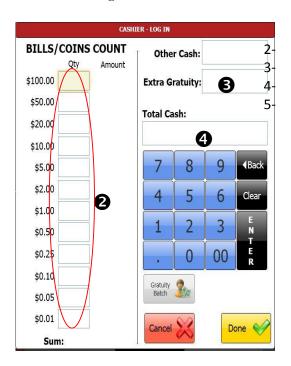

- -Enter Quantity of bills and small coins or total cash
- -Enter Gratuity (Optional)
- -Enter manually total amount

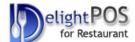

### 3 Dine Order

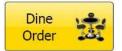

Users can make an order for customers at this section. Employees have unique password to login to dine order. Enter your password and go to the next page.

# 3.1 Dining Table Screen

Users can see table arrangement in different areas in the restaurant.

Tables in Use display: Employee Name, Time Spent, Satisfaction Icon, Order Ready Icon, and Number of Guests

Click on table to place a new order or make changes to open tickets.

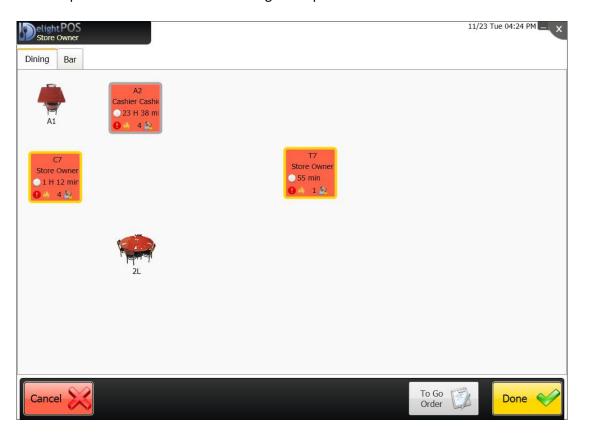

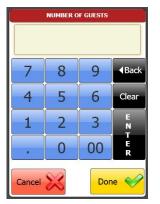

Number of Guests show up for Empty Tables

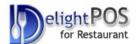

# 3.2 Making New Order

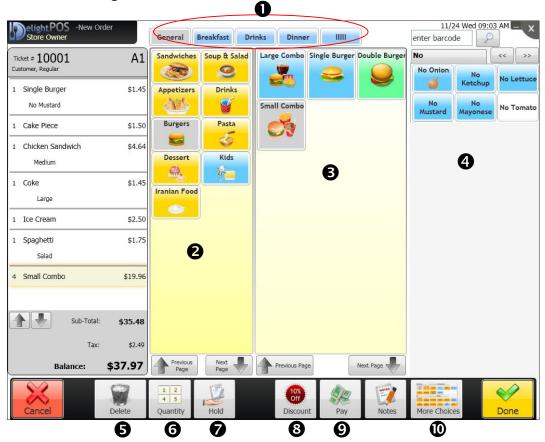

Users can make an order at this page

- 1- Menu Selection
- 2- Item Group Selection
- 3- Item Selection List
- 4- Choices/Modifiers Options
- 5- Delete Items
- 6- Enter Quantity of Items first, then click on Item you want
- 7- Place Order on Hold
- 8- Apply Discount
- 9- Receive Payment
- 10- Show More Choices Screen

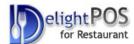

# 4 TO GO Order / New Order

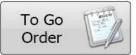

User can make order for customers who need to go orders. In addition this function is for any fast food where there is not table setting. All functions on this page are the same as dine order page.

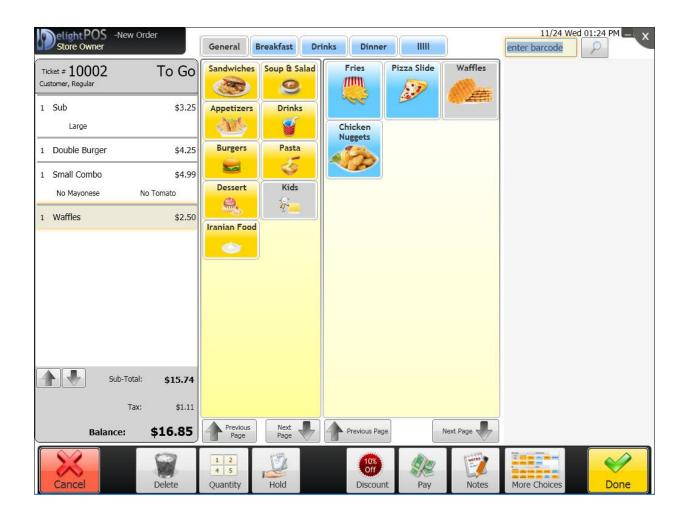

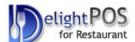

# 5 Settle Screen

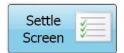

Users can manage orders' payment here. They can add, change, split and void current order and preview order.

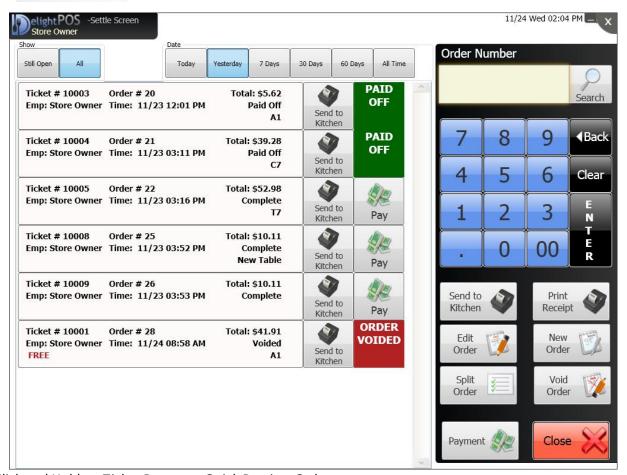

Click and Hold on Ticket Button to Quick Preview Order

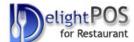

### 5.1 Make a Payment

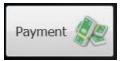

Customers can pay their orders by check, cash and credit card methods. They can setup gift card for customers in gift card setup menu in back office. Before payment transaction, cashier must log in to system.

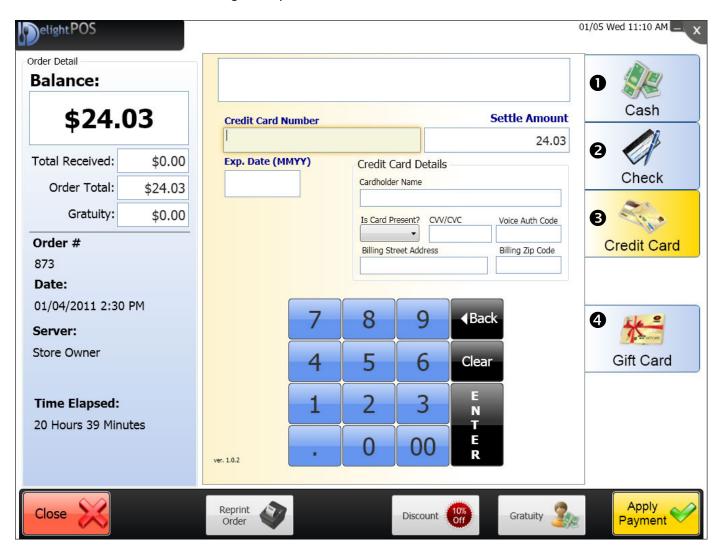

- 1- Pay by cash
- 2- Pay by check
- 3- Pay by credit card
- 4- Pay by gift card

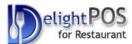

### 6 Customers

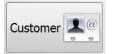

Owners can modify, delete and add new customer information to software database.

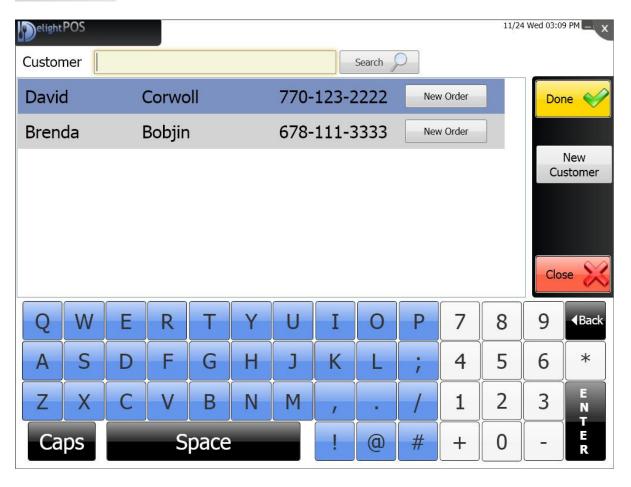

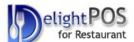

### 7 Gift Card

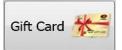

User can make new gift cards for customers. They can setup, charge and get balance for customers.

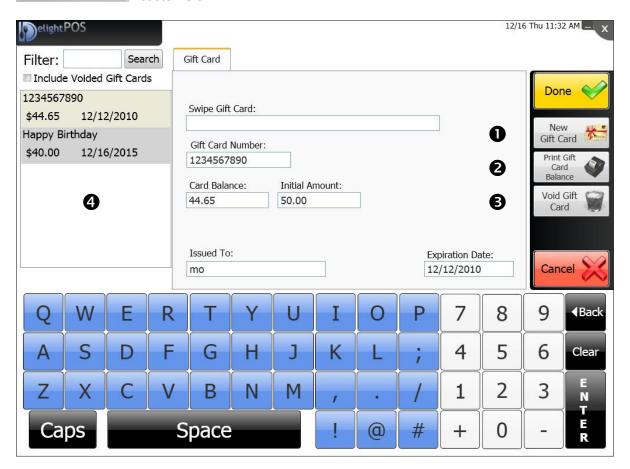

- 1. Make a New Gift Card
- 2. Print balance of selected gift card
- 3. Void a selected gift card
- 4. View all gift cards

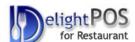

### 8 Back Office

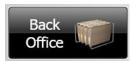

Back office function: store owner can manage store setting, employees, and view sales reports.

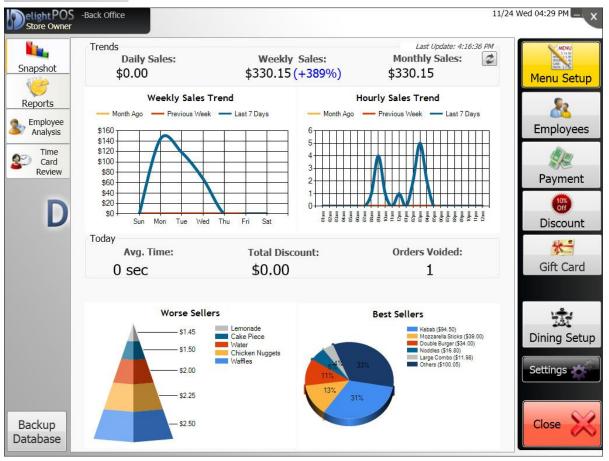

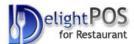

### 8.1 Menu Setup

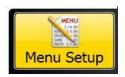

Customers can add new groups, items and choices as well as remove and edit selected items and set the price for items and choices.

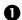

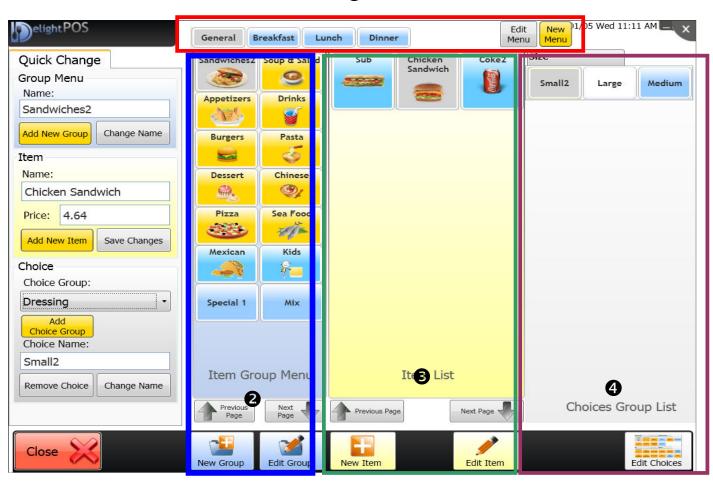

#### 1- Menu by category

Users can arrange menu by categories, for example Breakfast, Lunch, Dinner and Dessert. Maximum categories which can be entered to your specific need are five categories.

### 2- Menu by food item

Users can add or edit food items whit in each category.

#### 3- Items

Users can add specific description of each food item; for example, cheese and burger. User can add specific size of each food item or any other unique specification.

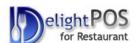

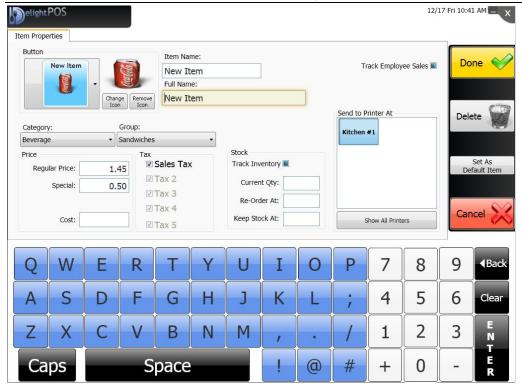

### 4-Choices

Users can add, edit and remove choices from items. Click on edit choices you go to next page.

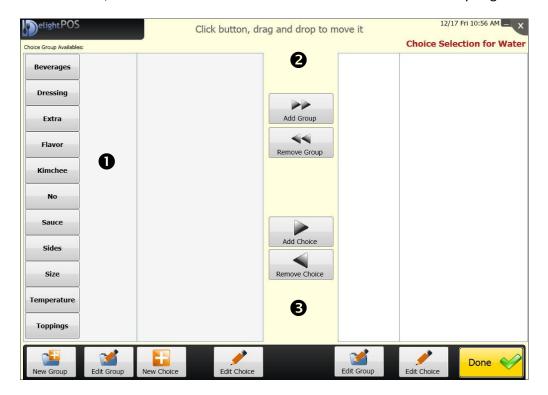

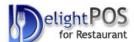

# 8.2 Dining Setup

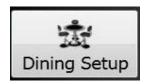

User can add, delete and change Table setting in the restaurant. Simply drag and drop to reconfigure the table setting.

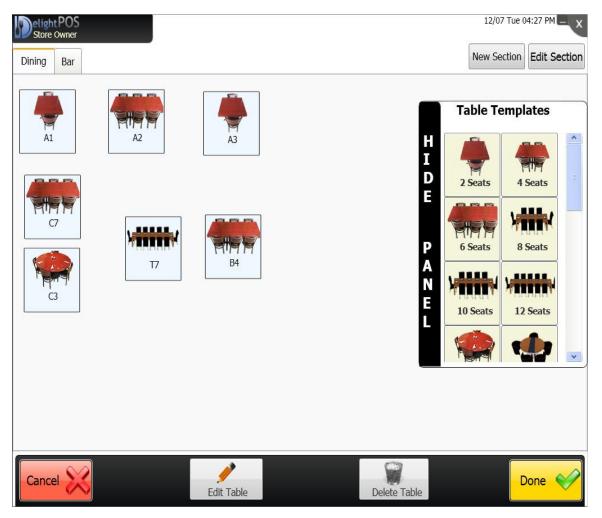

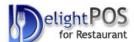

# 8.3 Employee setup

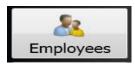

Owner can create an ID and password for new employee. They also can delete and edit current employees' ID and password.

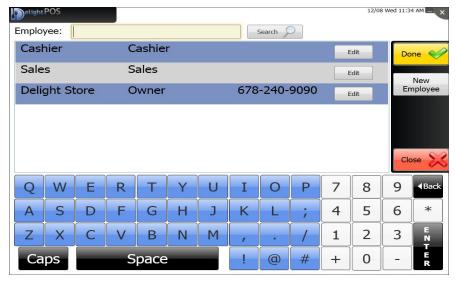

- -Search existing Employees-Edit Selected Employee's Information
- -Add New Employee's Information

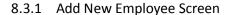

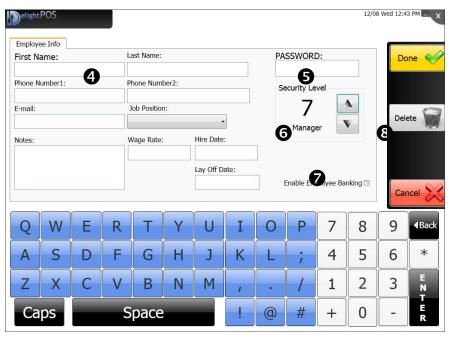

- -Enter Employee ID
- -Enter Employee Password
- -Select Employee Level
- -Enable/Disable Banking for Employee
- -Delete Employee Information

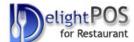

# 8.4 Payment Setup

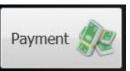

Owner can change and control current balance of the customers and view payment history.

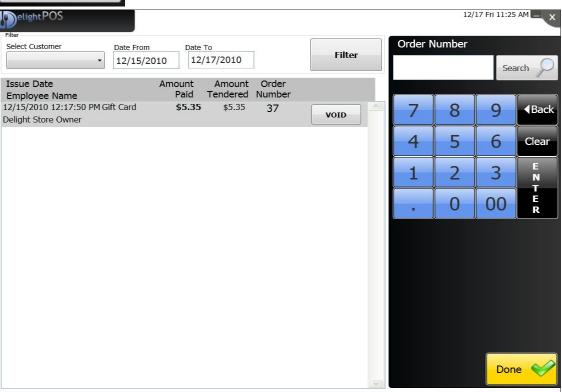

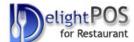

# 8.5 Discount setup

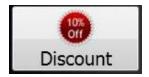

Owner can make different rate of discount. This function helps owners to add, edit and delete discounts for customers.

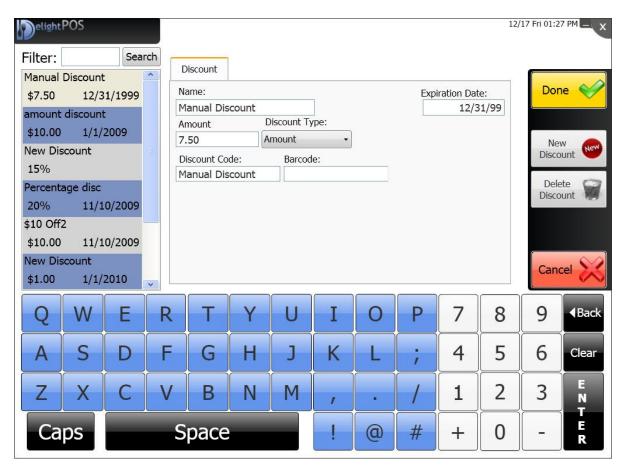

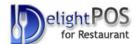

# 8.6 Application Setting

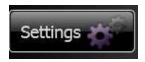

Users can change some settings such as Backup folder, tax percentage and change default setting for store. They can setup new printer and credit card processing. In addition users can add/remove permission to employees here.

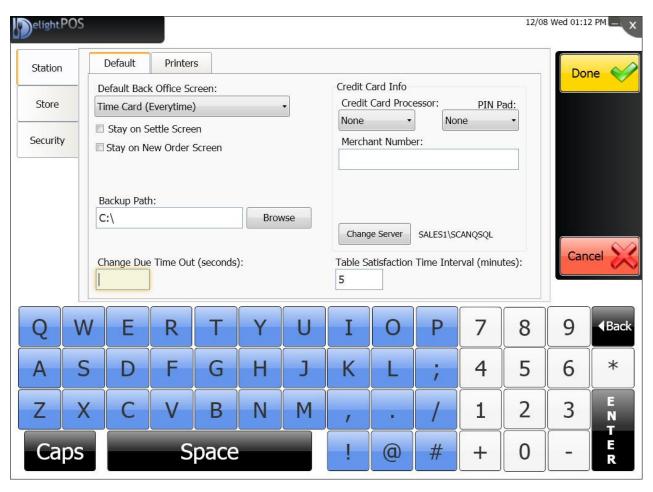

8.6.1 Back up Setting

Users need to set backup folder to keep data in a safe place to facilitate data recovery easily.

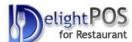

### 9 Reports

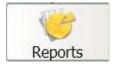

Owner can access report function to check sales, employees, payment and order status. Owner also can select report type and detail report type for print report to printer.

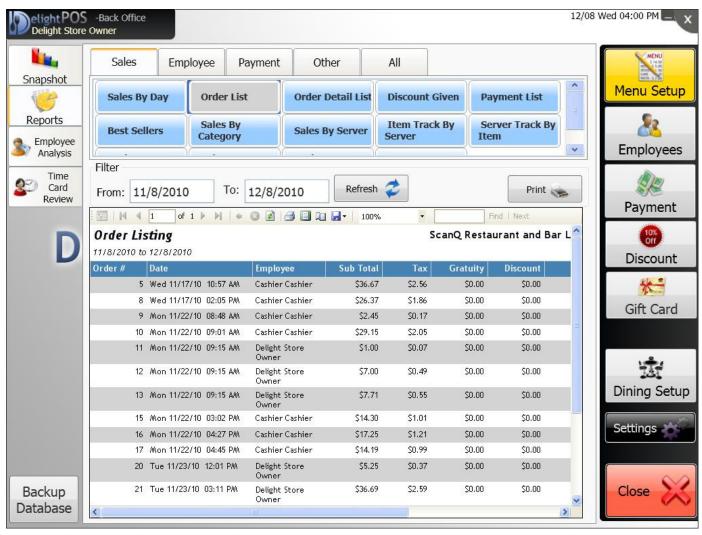

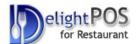

# 9.1 Employee Analyzing Report

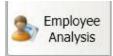

Owner can control, manage and evaluate employees' performance in the store. There are four options which owner can use to compare employees' activities.

| Hours Total Summary  Period Last Period 7 Days 30 Days             | Top Sellers  Period Last Period 7 Days 30 Days                             |
|--------------------------------------------------------------------|----------------------------------------------------------------------------|
| Owner Owner -4.2H                                                  | Owner Owner \$37.33                                                        |
| Order Void  Period Last Period 7 Days 30 Days  Owner Owner \$55.11 | Discount Total  ② 24h ② Last 3 Days ② 7 Days ② 30 Days  Owner Owner \$0.00 |
|                                                                    |                                                                            |